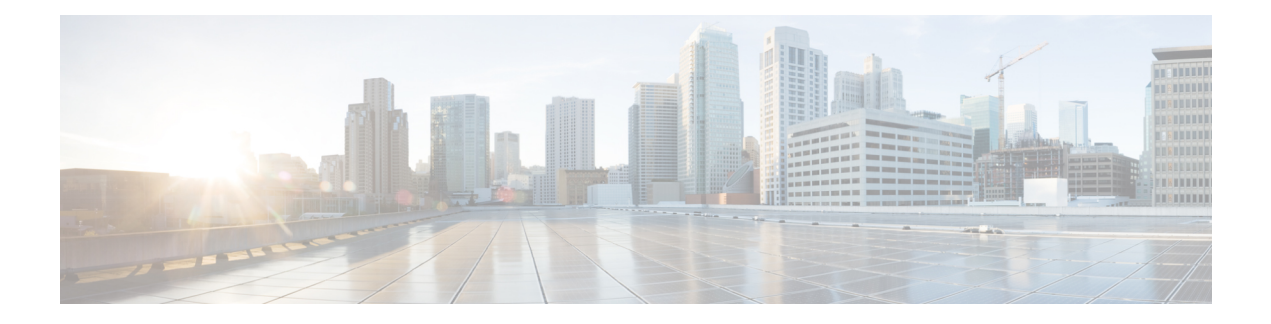

# **Cisco License Call Home** の設定

Cisco License Call Home 機能は、シスコのライセンス インフラストラクチャと通信する強力な コマンド セットを提供することで、接続とデータ転送を行い、ソフトウェア ライセンスをイ ンストールして維持するのに役立つインタラクティブプロンプトを提供します。このモジュー ルでは、Cisco License Call Home 機能、ライセンス キー、および Cisco EXEC コマンドを使用 してソフトウェアをアクティブ化するための作業とコマンドについて説明します。シスコデバ イスからソフトウェアをアクティブにすると、その他のアプリケーションソフトウェアを使用 せずに、ソフトウェアを認可できます。

- [機能情報の確認](#page-0-0) (1 ページ)
- Cisco License Call Home [の前提条件](#page-1-0) (2 ページ)
- Cisco License Call Home [の制約事項](#page-1-1) (2 ページ)
- Cisco License Call Home の情報 (2 [ページ\)](#page-1-2)
- Cisco License Call Home [の設定方法](#page-2-0) (3 ページ)
- Cisco License Call Home [の設定例](#page-5-0) (6ページ)
- [その他の参考資料](#page-7-0) (8 ページ)
- Cisco License Call Home [の機能情報](#page-8-0) (9 ページ)

## <span id="page-0-0"></span>機能情報の確認

ご使用のソフトウェアリリースでは、このモジュールで説明されるすべての機能がサポートさ れているとは限りません。最新の機能情報および警告については、「Bug [Search](https://tools.cisco.com/bugsearch/search) Tool」および ご使用のプラットフォームおよびソフトウェア リリースのリリース ノートを参照してくださ い。このモジュールで説明される機能に関する情報、および各機能がサポートされるリリース の一覧については、機能情報の表を参照してください。

プラットフォームのサポートおよびシスコソフトウェアイメージのサポートに関する情報を検 索するには、Cisco Feature Navigator を使用します。Cisco Feature Navigator にアクセスするに は、<https://cfnng.cisco.com/>に進みます。Cisco.com のアカウントは必要ありません。

## <span id="page-1-0"></span>**Cisco License Call Home** の前提条件

- 開始する前に、シスコのライセンスインフラストラクチャからデバイス証明書を取得する 必要があります。
- CCO ユーザのログイン アカウントが必要です。

## <span id="page-1-1"></span>**Cisco License Call Home** の制約事項

- デバイスはインターネットに接続でき、HTTPS を使用して Cisco のライセンス インフラ ストラクチャに接続できる必要があります。セキュア HTTP 接続をセットアップするに は、『*Cisco IOS Network Management Configuration Guide*』にある「HTTP1.1 WebServer and Client」の章を参照してください。
- Cisco License Call Home 機能をサポートするのは、特定のプラットフォームのみです。こ れらのデバイスは、Cisco IOS crypto K9 イメージを実行している必要があります。プラッ トフォーム サポートについては、「Cisco License Call Home の機能情報」の項を参照して ください。

## <span id="page-1-2"></span>**Cisco License Call Home** の情報

### **Cisco License Call Home** インターフェイス

Cisco License Call Home 機能を使用して、シスコ デバイスはライセンスの生成、取得、および サポートを行うシスコのライセンスインフラストラクチャと通信できるようになります。Cisco License Call Home 機能は、保護されたインターネット接続を使用してライセンス情報を取得し ます。この機能では強力なコマンドセットを使用することで、接続の確立、データ転送、およ びソフトウェア ライセンスをインストールして維持するのに役立つインタラクティブ プロン プトの提供を行います。Product Authorization Key(PAK)を購入すると、Cisco License Call Home コマンドを使用して簡単に次の作業を行うことができます。

- ライセンスをインストールまたはアップグレードする。
- ライセンスを転送する。
- ライセンスの再送信を要求する。

下の図は、Cisco License Call Home 機能がどのようにシスコ ライセンス バックエンド システム にインターフェイスするかを示しています。下の図に示されているアーキテクチャにより、 License Call Home EXEC コマンドを使用してシスコ ライセンス インフラストラクチャと通信 し、ライセンス管理操作を行えます。

図 **<sup>1</sup> : Cisco License Call Home** インターフェイス

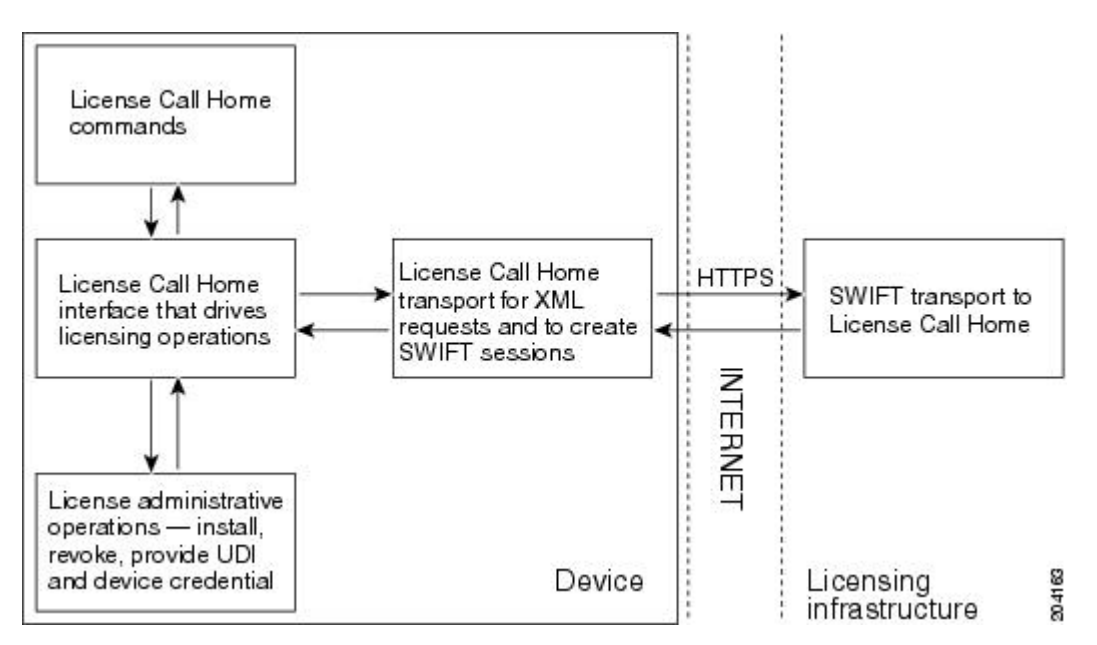

Cisco License Call Home 機能は、クライアント/サーバ モデルのように機能し、各トランザク ションはシスコのライセンスインフラストラクチャへの個別の接続として実行されます。Cisco License Call Home 機能は、プロンプトを表示して必要な情報を取得してから、シスコのライセ ンス バックエンドに接続してシスコのライセンス インフラストラクチャと対話します。Cisco License Call Home EXEC コマンドは要求を開始し、シスコのライセンス インフラストラクチャ は応答を提供します。Cisco License Call Home アーキテクチャ内に作成されたプロセスによっ て、インターネットを介してシスコのライセンスインフラストラクチャに接続し、セッション を作成するために必要な URL を提供する情報の転送が管理されます。

# <span id="page-2-0"></span>**Cisco License Call Home** の設定方法

### **Cisco LicenseCallHome**を使用したライセンスのインストールまたはソ フトウェアのアップグレード

手順の概要

- **1.** PAK を入手します。
- **2. enable**
- **3. show license call-home pak** *pak-id*
- **4. license call-home install pak** *pak-id*
- **5. show license feature**

#### 手順の詳細

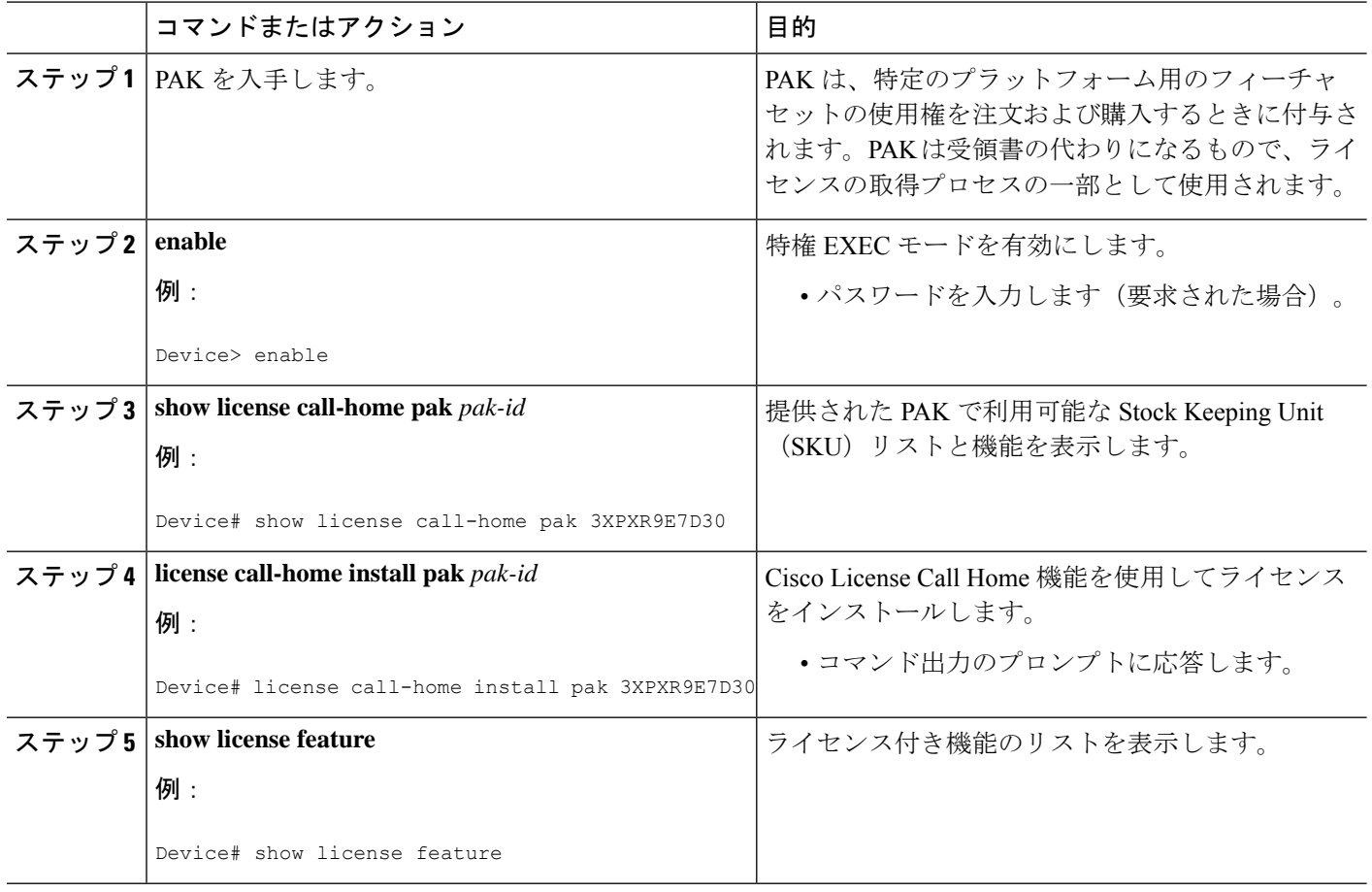

### **Cisco License Call Home** を使用したライセンスの再ホスト

#### 手順の概要

- **1. enable**
- **2. license call-home revoke udi** *target-udi output-of-rehosted-license-url*
- **3. show license detail**
- **4. license install** *stored-location-url*

#### 手順の詳細

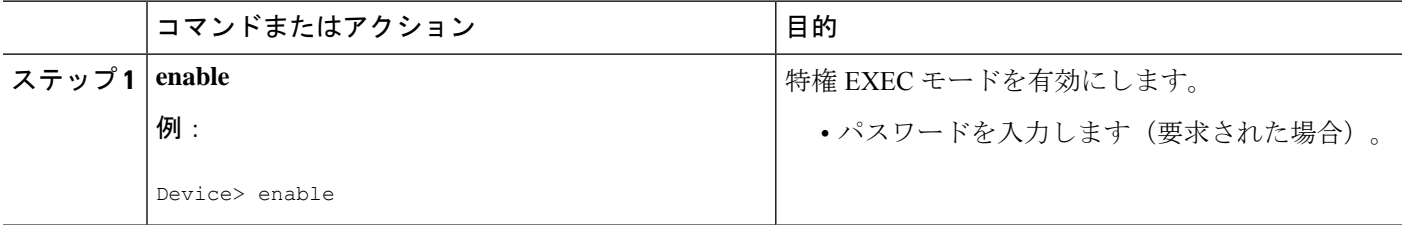

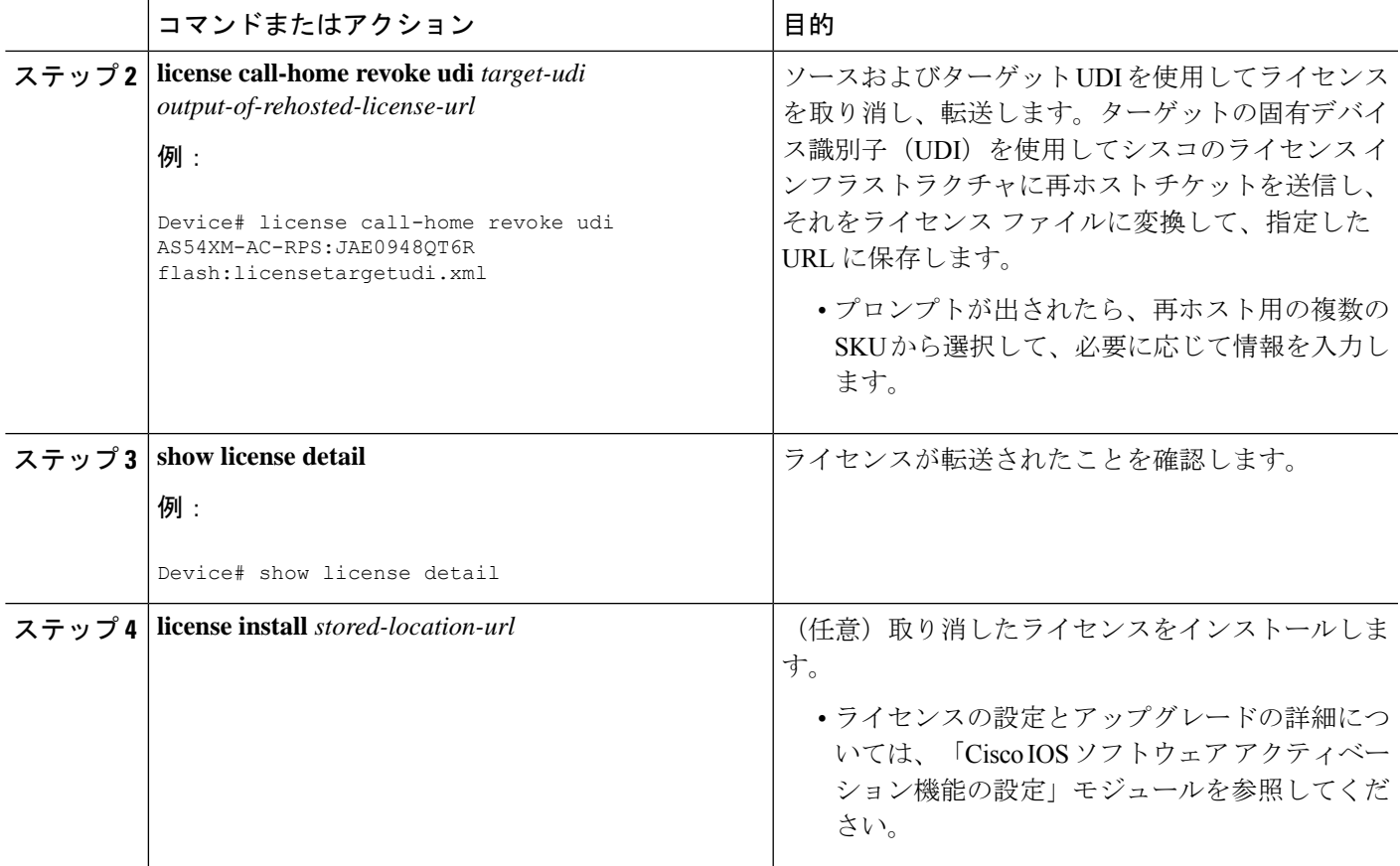

# **Cisco License Call Home** を使用した再送信されたライセンスの要求

#### 手順の概要

- **1. enable**
- **2. license call-home resend** *dest-lic-location*
- **3. license install** *stored-location-url*

#### 手順の詳細

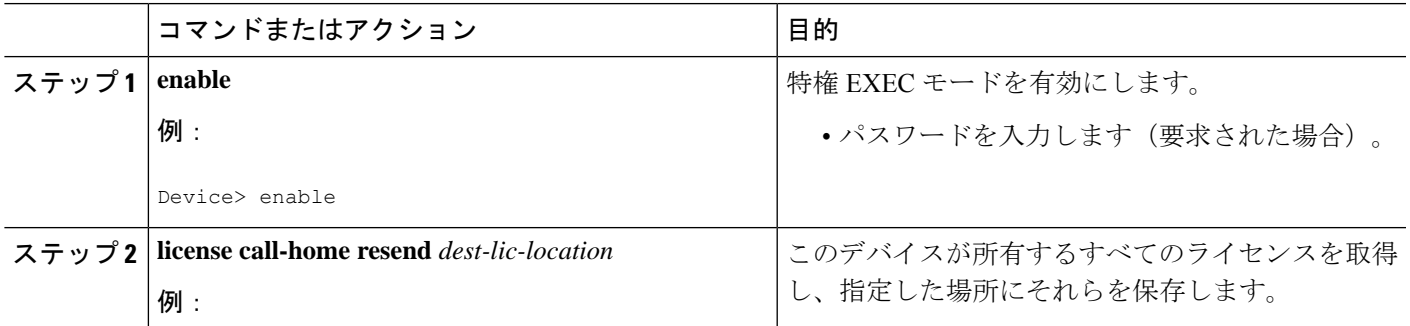

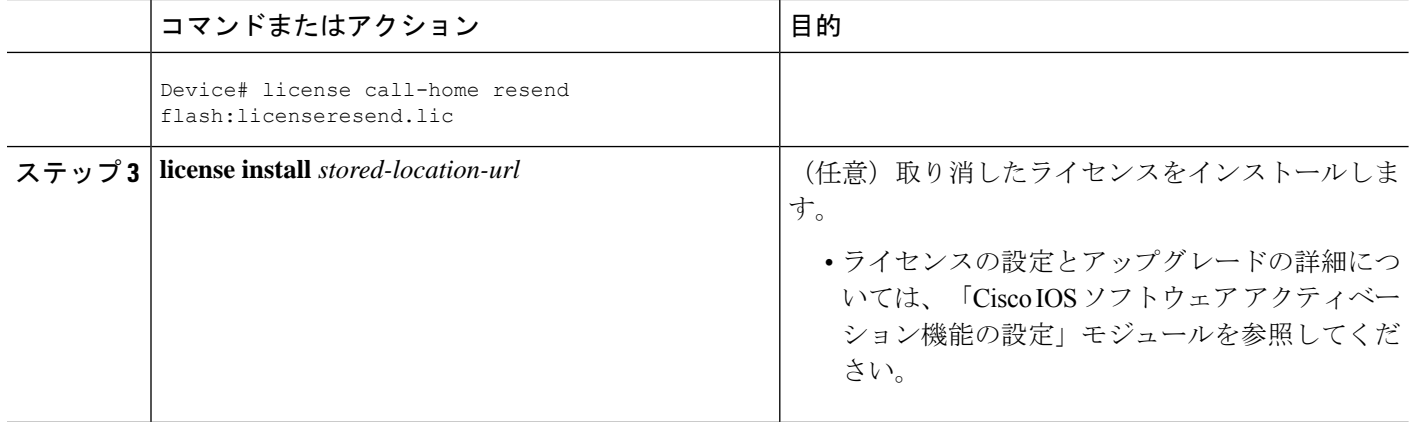

## <span id="page-5-0"></span>**Cisco License Call Home** の設定例

## 例:**Cisco LicenseCallHome**を使用したライセンスのインストールまた はソフトウェアのアップグレード

次に、Cisco License Call Home 機能を使用して、**license license call-home install pak** コマンドで ライセンスをインストールする方法を示します。このコマンドによって、必須情報の入力を求 めるプロンプトも表示されます。**show license feature** コマンドは、インストールの確認に使用 されます。

```
Device# license call-home install pak 3XPXR9E7D30
CCO User name: User1
CCO password : ************
              : 3XPXR9E7D30
Pak Fulfillment type: SINGLE
    1. SKU Name : Gatekeeper
       SKU Type : Product
       Description : Gatekeeper
       Ordered Qty : 1
       Available Qty : 1
       Feature List :
           Feature name: gatekeeper Count: Uncounted
       Platform Supported : N/A
                           5400
                           5350
                           2800
                           3800
Do you want to install the above listed SKU(s)? [yes/no]: yes
Please enter the user's detail:
First Name : First-name
Last Name : Last-name
Title : Software Engineer
Company Name : Cisco Systems
Address1 : 510 McCarthy Blvd.
Address2 [Optional]:
City : Milpitas
State : CA
Province [Optional]:
```
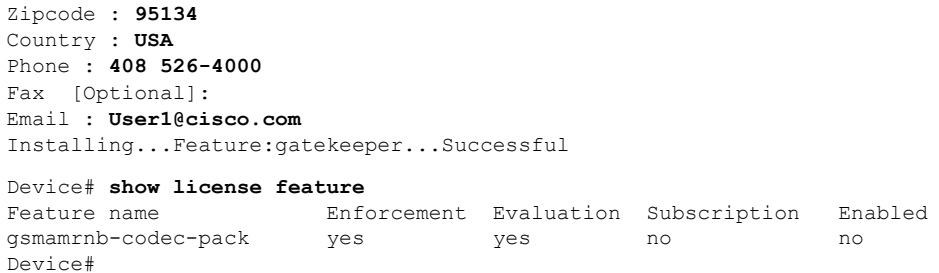

### 例:**Cisco License Call Home** を使用したライセンスの再ホスト

次に、ソースおよびターゲットの UDI を使用して **license call-home revoke udi** コマンドでライ センスの取り消しおよび転送を行う方法を示します。このコマンドによって、必須情報の入力 を求めるプロンプトも表示されます。**showlicensedetail**コマンドは、ライセンスが転送された ことを確認するために使用されます。

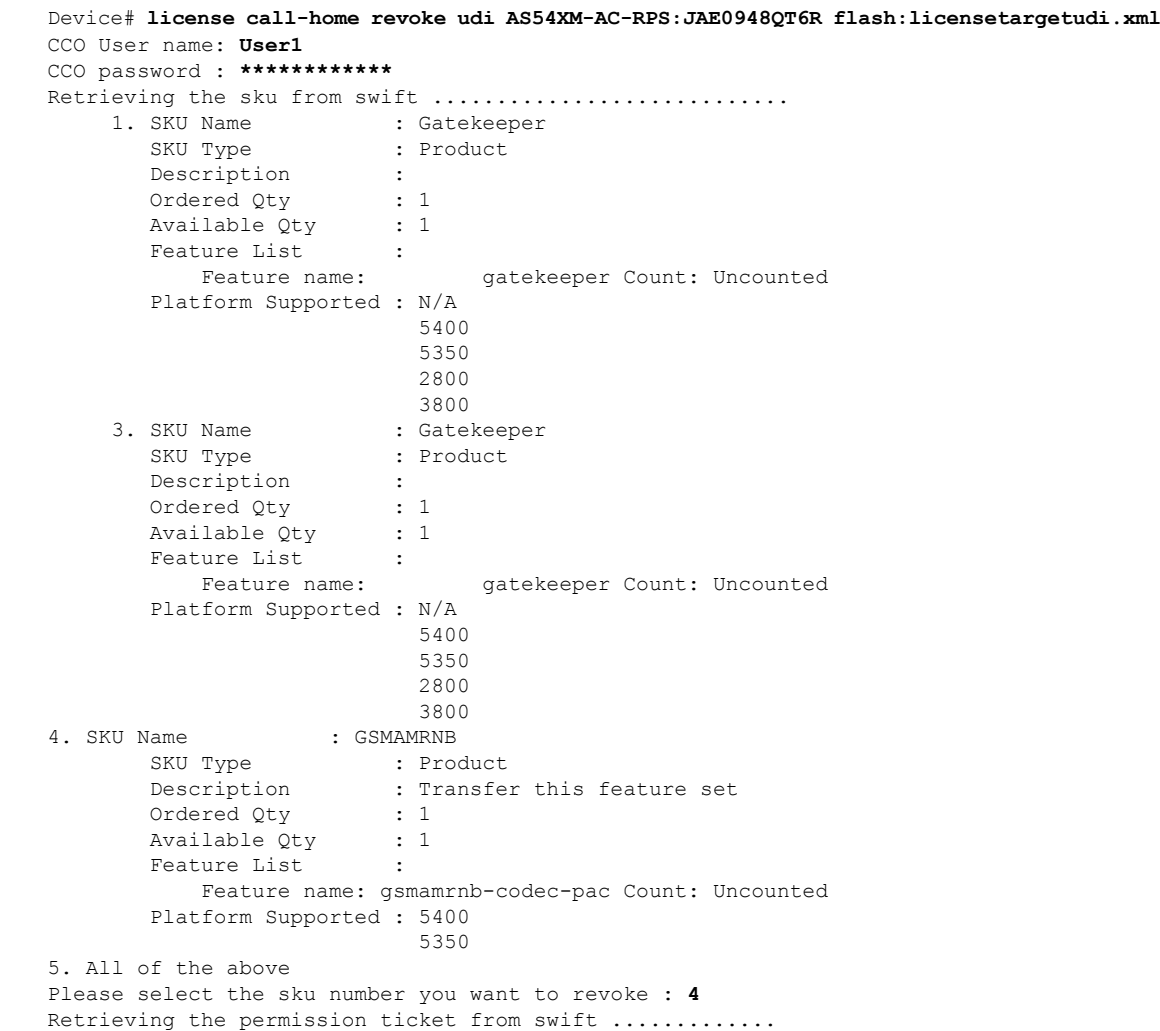

Installing permission ticket and retrieving rehost ticket........Done Device# **show license detail** Index: 1 Feature: gsmamrnb-codec-pack Version: 1.0 License Type: Evaluation License State: Active, Not in Use, EULA accepted Evaluation total period: 8 weeks 4 days Evaluation period left: 8 weeks 4 days Lock type: Non Node locked Vendor info License Addition: Additive License Generation version 135266304 License Priority: Low Store Index: 0 Store Name: Evaluation License Storage

### 例:**Cisco LicenseCallHome**を使用した再送信されたライセンスの要求

次に、**license call-home resend** コマンドを使用して、このデバイスが所有するすべてのライセ ンスを取得し、指定した場所にそれらを保存する方法を示します。

Device# **license call-home resend flash:licenseresend.lic** CCO User name: **User1** CCO password : **\*\*\*\*\*\*\*\*\*\*\*\*** Email Address: **User1@cisco.com** Getting Licenses from SWIFT .......... Saving it to flash:licenseresend.lic.....Done

# <span id="page-7-0"></span>その他の参考資料

関連資料

![](_page_7_Picture_388.jpeg)

シスコのテクニカル サポート

![](_page_8_Picture_322.jpeg)

## <span id="page-8-0"></span>**Cisco License Call Home** の機能情報

次の表に、このモジュールで説明した機能に関するリリース情報を示します。この表は、ソフ トウェア リリース トレインで各機能のサポートが導入されたときのソフトウェア リリースだ けを示しています。その機能は、特に断りがない限り、それ以降の一連のソフトウェアリリー スでもサポートされます。

プラットフォームのサポートおよびシスコソフトウェアイメージのサポートに関する情報を検 索するには、Cisco Feature Navigator を使用します。Cisco Feature Navigator にアクセスするに は、[www.cisco.com/go/cfn](http://www.cisco.com/go/cfn) に移動します。Cisco.com のアカウントは必要ありません。

| 機能名                           | リリース                                                                     | 機能情報                                                                                                    |
|-------------------------------|--------------------------------------------------------------------------|----------------------------------------------------------------------------------------------------|
| Cisco<br>License Call<br>Home | 12.4(15)XZ<br>$12.4(20)$ T<br>15.1(1)SG<br>Cisco IOS XE<br>Release 3.3SG | Cisco License Call Home 機能は、シスコのライセンスインフ<br>ラストラクチャと通信する強力なコマンドセットを提供す<br>ることで、接続とデータ転送を行い、ソフトウェア ライセ<br>ンスをインストールして維持するのに役立つインタラクティ<br>ブプロンプトを提供します。<br>12.4(15) XZ では、この機能は、Cisco AS5300、AS5350、<br>AS5400、AS5400HPX、AS5350XMおよびAS5400XM、2800、<br>2851、2821、2811、3800、3825、および3845プラットフォー<br>ムで導入されました。<br>この機能により、次のコマンドが導入または変更されまし<br>$\zeta$ license call-home install, license call-home resend, license |
|                               |                                                                          | call-home revoke, license call-home url, show license<br>call-home.                                                                                                    |

表 **<sup>1</sup> : Cisco License Call Home** の機能情報

![](_page_9_Picture_0.jpeg)

I